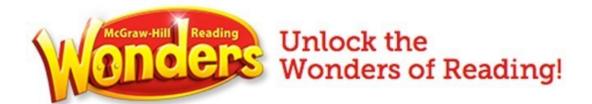

## Welcome to

# **Reading Wonders!**

Your child is currently in a classroom that is using *McGraw-Hill Reading Wonders* and will be utilizing its online resource.

Below is the login information to access these materials from school or home.

|           | <br> |
|-----------|------|
| Username: |      |
| Password: |      |
|           |      |

- 1. Go to the Granite School District Portal https://portal.graniteschools.org/LoginPolicy.jsp.
- 2. Enter in the student's username and password.

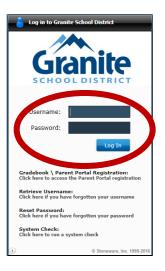

3. Click on Core Applications at the bottom of the screen.

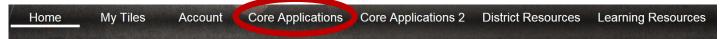

Once you have clicked on the the icon, it will show up on the Portal Homepage under Recent

4. Click on the Wonders icon.

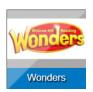

5. On the home screen click on the "To-Do" button.

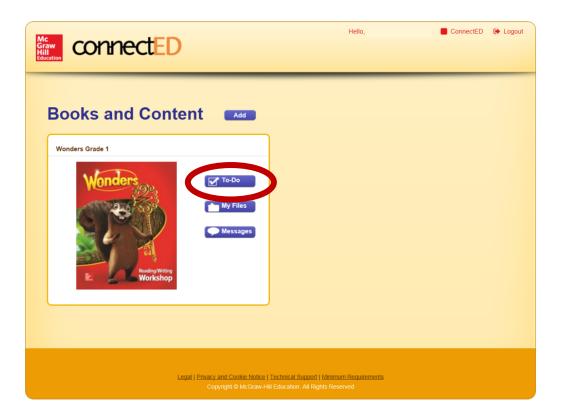

This will take you to the student work space.

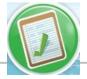

#### To Do Button

Assignment list from your teacher and the digital binder of student work.

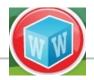

#### **Words To Know Button**

The week's vocabulary words.

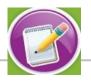

#### **Write Button**

Links to all the Writer's Workspace resources.

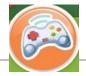

#### **Games Button**

The week's spelling, grammar, and word games

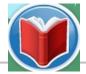

### **Read Button**

The week's reading selections

Teacher moderated area for messaging

**Collaborate Link** 

#### **Resources Link**

All the program resources
— readers, graphic organizers, games, and much more

#### School to Home Link

Spelling lists, Word Workout, Comprehension Checks, Messages from Teacher

Write a Note
Glossary/Dictionary
Search Box

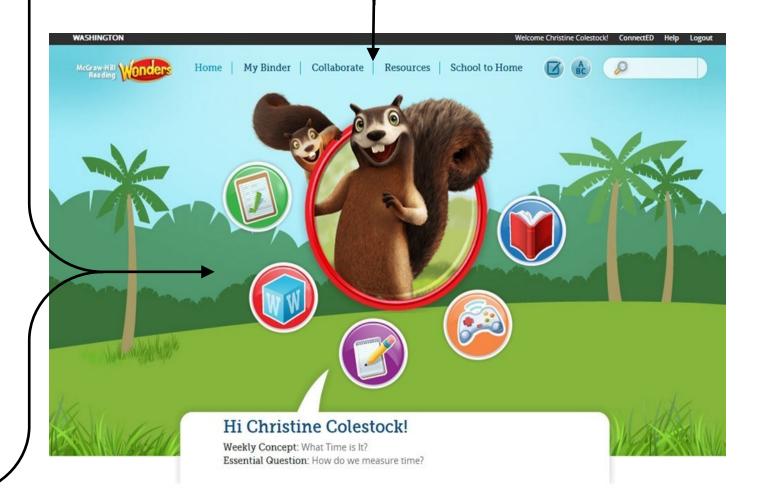